The following instructions are intended to serve as a guide when setting up your payroll schedules. The examples given may not reflect how your particular agency's payroll schedules will need to be created.

• If you have any questions regarding your agency's payroll and contract schedules please contact Employer Services at 334-517-7005, option 1, or by email at <a href="mailto:Employer.Servies@rsa-al.gov">Employer.Servies@rsa-al.gov</a>.

Under Reports, select Payroll Schedule

Select Plan Year 2023-2024

Select Frequency of Payroll

Select Initial Pay Date

Select Days in Arrears:

Arrears is the length of the delay between when the Employee worked (Pay Period End Date) and when they are paid for that work (Pay Date).

Select Generate

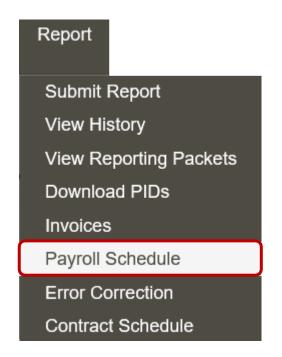

- Payroll schedules must be set up for each plan year for each type of payroll.
- Three components to the payroll schedule:
  - Pay date: The date the wages are paid
  - Pay period begin date: The first day of the pay period
  - Pay period end date: The last day of the pay period
- The dates in the payroll schedule must match the same dates used when reporting wages and employee contributions.

|                   |   | Retirement System *                     | Plan Year*  | Payroll<br>Frequency * | Initial Pay Date * | Arrears * Generate  |
|-------------------|---|-----------------------------------------|-------------|------------------------|--------------------|---------------------|
| <b>☆</b> Action ▼ | + | Employees' Retirement System of Alabama | 2023 - 2024 | Monthly                | 11/09/2023         | 9 Days              |
| <b>♦</b> Action ▼ | + | Employees' Retirement System of Alabama | 2023 - 2024 | Bi-Weekly              | 10/12/2023         | 6 Days              |
|                   | + | Employees' Retirement System of Alabama | 2022 - 2023 | Monthly                | 11/10/2022         | 10 Days             |
|                   | 4 | Employees' Retirement System of Alabama | 2022 - 2023 | Bi-Weekly              | 10/13/2022         | 6 Days              |
|                   | + | Employees' Retirement System of Alabama | 2021 - 2022 | Monthly                | 05/12/2022         | 12 Days             |
|                   | + | Employees' Retirement System of Alabama | 2021 - 2022 | Bi-Weekly              | 04/14/2022         | 6 Days              |
|                   |   | Employees' Retirement System of Alabama | •           | <b>v</b>               |                    | ✓ <b>±</b> Generate |

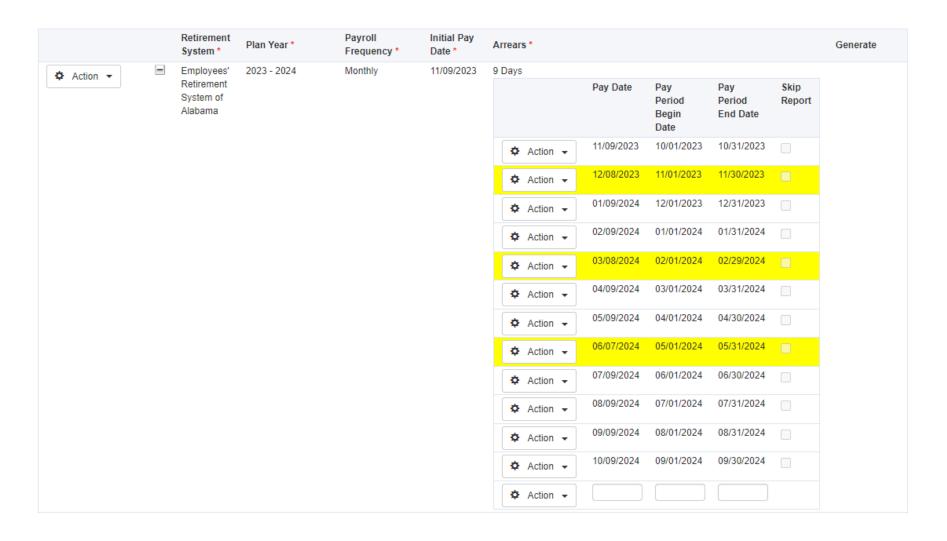

A pay period is highlighted in yellow if it falls on a weekend or holiday.

If the pay date falls on a weekend or a holiday, it will be adjusted to the previous business day.

# Edit Payroll Schedules

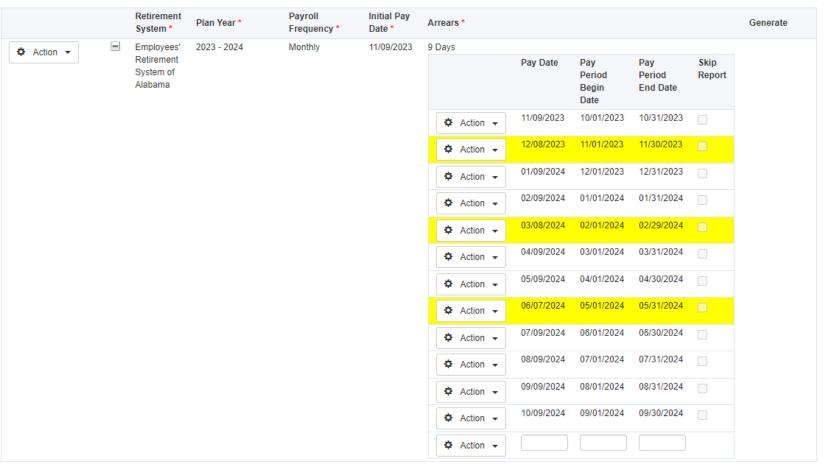

To Edit a specific pay period:

- Select Action by the pay period you wish to change > Edit.
- Correct the dates to match your payroll schedules/dates.
- Select Action > Save Changes.
- These dates will not be able to be changed once contributions have been posted to that particular pay period.